## **HASSIO**

## **Login directly to main system**

At hassio prompt type login

## **Enable host SSH**

<https://developers.home-assistant.io/docs/operating-system/debugging#ssh-access-to-the-host>

## **How to increase VM disc size**

- $\bullet$  Increase raw disc size
- Reboot hassio
	- hassio will automatically resize partitions

From: <https://niziak.spox.org/wiki/> - **niziak.spox.org**

Permanent link: **[https://niziak.spox.org/wiki/home\\_automation:home\\_assistant:hassio](https://niziak.spox.org/wiki/home_automation:home_assistant:hassio)**

Last update: **2022/11/23 11:56**

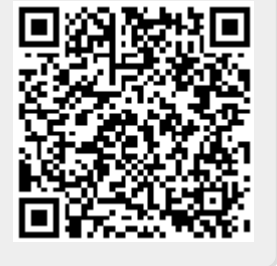